DISPOSITIVOS, SISTEMA DE ARQUIVO LINUX E HIERARQUIA PADRÃO

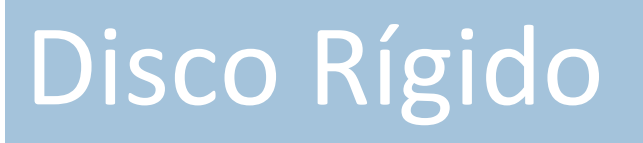

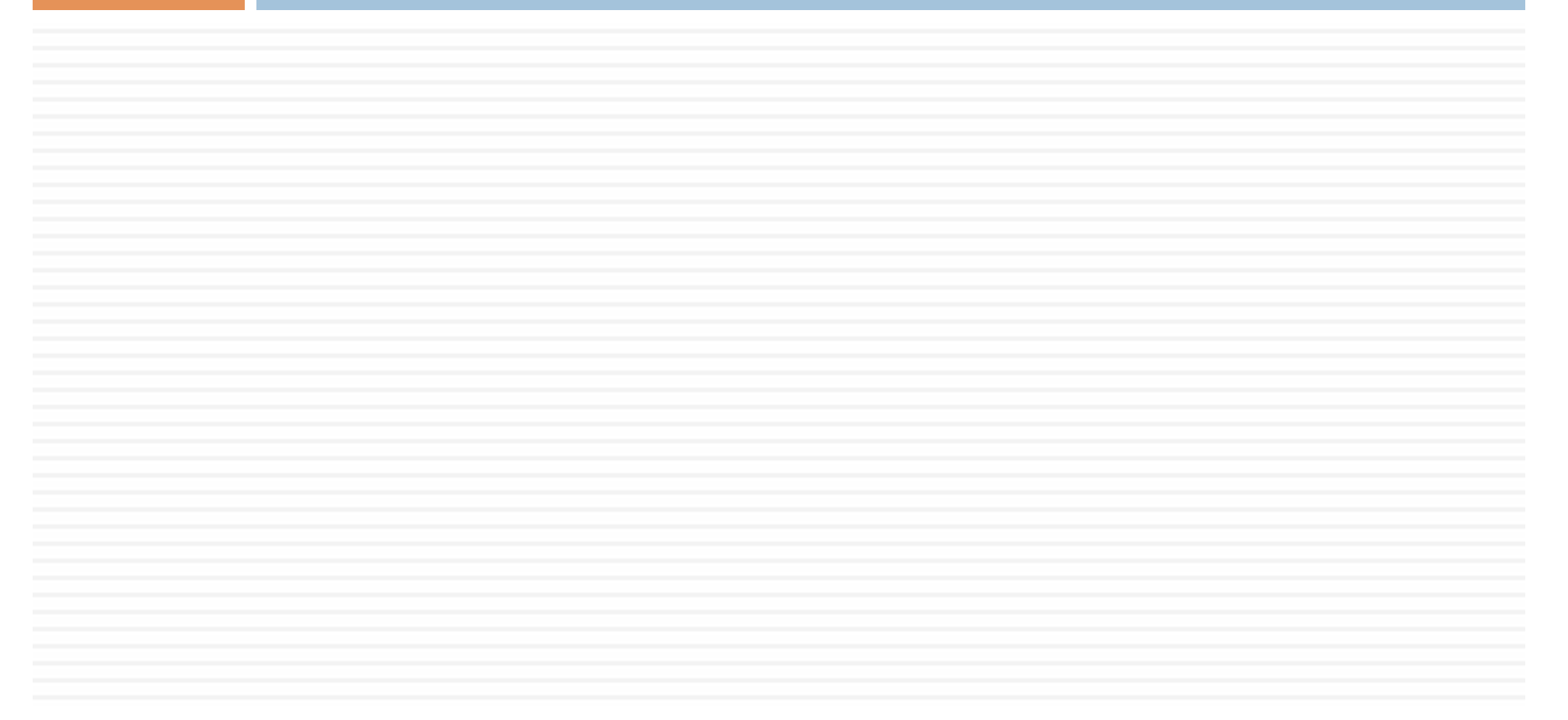

Disco Rígido 

- $\Box$  Linux suporta muitos tipo de dispositivos e formatos:
	- **□** Disco rígido SCSI e IDE, CD-ROMs, pen-drive...
- $\Box$  Muitos arquivos de sistemas:

 $\blacksquare$  ext2, ext3, ext4, FAT, FAT32, NTFS...

- $\Box$  Isso permite o Linux coexistir com outros sistemas operacionais num sistema multiboot.
- $\square$  Dispositivos podem ser primários ou secundários; mestres ou escravos.

Disco Rígido 

 $\Box$  Linux define os arquivos de IDE por padrão:

¤ /dev/hda 

**n** Mestre primário IDE

 $\Box$ /dev/hdb

**E** Escravo primário IDE

 $\blacksquare$ /dev/hdc

**n** Mestre Secundário IDE

¤ /dev/hdd 

**E** Escravo Secundário IDE

Disco Rígido 

 $\Box$  Similar para o SCSI, exceto que não há limitação de dispositivo:

¤ /dev/sda 

**n** Primeiro SCSI drive

 $\Box$ /dev/sdb

■ Segundo SCSI drive

 $\blacksquare$ /dev/sdc

■ Terceiro SCSI drive (e continua...)

Partição de Disco

- $\Box$  Um PC pode ter entre 1 e 16 partições.
- $\Box$  Existem três tipos de partições:
	- **Partição primária** 
		- $\blacksquare$  Contém o sistema de arquivo.
		- $\blacksquare$  De 1 a 4 podem existir no sistema.
			- $\blacksquare$  /dev/hda1
			- $\blacksquare$  /dev/hda2
			- $\blacksquare$  /dev/hda3
			- /dev/hda4
		- Uma dessas partições podem ser marcadas como ativada, nesse caso a BIOS poderá selecioná-la para fazer o boot

Partição de Disco

#### Existem três tipos de partições:

- **Partição Extendida:** 
	- derivada da partição primária, mas não contém um sistema de arquivo.
	- $\blacksquare$  contém uma partição lógica.
	- $\blacksquare$  Num disco existe apenas uma partição extendida.
	- $\blacksquare$  Se existir, terá um dos quatro possíveis blocos da partição primária, deixando espaço para apenas três partições.
		- $\blacksquare$  /dev/hda1 (primária)
		- /dev/hda2 (estendida)

Partição de Disco

#### Existem três tipos de partições:

- **Partição Lógica:** 
	- existe apenas com a partição extendida.
	- $\blacksquare$  Podem existir de 1 a 12 partições lógicas.
	- $\blacksquare$  são númeradas de 5 até 16.
	- $\blacksquare$  por exemplo:
		- $\blacksquare$  /dev/hda1 (primária)
		- /dev/hda2 (estendida)
		- /dev/hda5 (lógica)
		- /dev/hda6 (lógica)
		- /dev/hda7 (lógica)
		- /dev/hda8 (lógica)

Gerenciando Partições

- $\Box$  Uma vez o disco já particionado pode ser difícil ou arriscado mudar o tamanho das partições.
- $\Box$  Logo é sempre recomendável fazer o backup antes.
- $\Box$  Linux tem duas opções para particionamento de disco.
	- ¤ fdisk
	- $\blacksquare$  cfdisk

Gerenciando Partições

**fdisk**

#### $\square$  Sintaxe

- fdisk [device]
- □ Descrição
	- n manipula ou mostra tabela de partição de um dispositivo.
	- n caso o dispositivo seja omitido, o dispositivo é padrão / dev/hda.

Gerenciando Partições

**fdisk**

#### **□ Comandos Usados Frequentemente**

- d deleta a partição.
- l lista as partições conhecidas. É impresso a tabela de partições
- $\blacksquare$  m mostra um breve menu de ajuda
- $\blacksquare$  n adiciona uma partição nova
- n p mostra as partições que existe na memória, diferente de I, se existir configurações não salva
- $\blacksquare$  q sai sem salvar
- n w escreve na tabela de partição do disco e sai

Gerenciando Partições

**fdisk**

#### □ Exemplos

- Mostra a tabela de partição de /dev/hda sem fazer nenhuma mudança:
	- $\blacksquare$  # fdisk /dev/hda Command (m for help): p Disk /dev/hda: 255 heads, 63 sectors, 1027 cylinders Units = cylinders of  $16065 * 512$  bytes Device Boot Start End Blocks Id System /dev/hda1 \* 1 250 2008093+ 83 Linux /dev/hda2 251 280 240975 82 Linux swap /dev/hda3 281 1027 6000277+ 5 Extended /dev/hda5 281 293 104391 83 Linux /dev/hda6 294 306 104391 83 Linux /dev/hda7 307 319 104391 83 Linux Command (m for help): q

Gerenciando Partições

Tentar solução grafica

#### □ Exemplos

- Mostra a tabela de partição de /dev/hda sem fazer nenhuma mudança:
	- $\blacksquare$  # fdisk /dev/hda Command (m for help): p Disk /dev/hda: 255 heads, 63 sectors, 1027 cylinders Units = cylinders of  $16065 * 512$  bytes Device Boot Start End Blocks Id System /dev/hda1 \* 1 250 2008093+ 83 Linux /dev/hda2 251 280 240975 82 Linux swap /dev/hda3 281 1027 6000277+ 5 Extended /dev/hda5 281 293 104391 83 Linux /dev/hda6 294 306 104391 83 Linux /dev/hda7 307 319 104391 83 Linux Command (m for help): q

# Sistema de Arquivo Raiz e Pontos de Montagem

Sistema de arquivo raiz e pontos de montagem

- $\Box$  No momento de boot do sistema Linux, o sistema de arquivo raiz é disponibilizado e caracterizado por uma barra.
- $\Box$  / (diretório raiz)
	- montado no início do processo de boot
	- **□** alguns diretórios precisam fazer parte dele para possibilitar o processo de boot.

Sistema de arquivo raiz e pontos de montagem

 $\Box$  /bin e /sbin

**□** contém os programas do sistema (binário)

¨ /dev 

 $\blacksquare$  contém o arquivos de dispositivos

 $\Box$  /etc

**□** contém informações de configuração

¨ /lib 

**□** contém bibliotecas para os programas

Sistema de arquivo raiz e pontos de montagem

- ¨ /boot
	- **E** contém arquivos estáticos usados para carregar o boot.
		- $\blacksquare$  imagem do kernel
		- **n** gerenciador de boot
- ¨ /home
	- $\blacksquare$  arquivos de usuário
	- **E** maior partição do sistema
	- **E** pode ser alocado numa partição física separada

Sistema de arquivo raiz e pontos de montagem

 $\Box$ /tmp

**□** guarda os arquivos temporários

¨ /var 

- logs, filas de impressão, filas de e-mail e outros arquivos mantidos dinamicamente pelo sistema
- $\Box$  /proc
	- *E* diretório virtual
	- **E** arquivos servem como ponto de acesso para uma série de variáveis e recursos do sistema

Sistema de arquivo raiz e pontos de montagem

¨ /usr 

**<u>n</u>** hierarquia de diretórios

**n** comandos de usuário

- $\blacksquare$  código fonte
- **n** documentação
- $\Box$  /opt

**□** diretório que não está no padrão(mas não o viola)

**□** instalação de pacotes específicos como o KDE e OpenOffice. 

Sistema de arquivo raiz e pontos de montagem

- □ Uma partição /swap é necessária para o linux habilitar a memória virtual.
- $\Box$  Atualmente o usuário básico de Linux não precisa de preocupar com está partição, pois os instaladores estão cada vez mais robustos.

# Mantendo a Integridade do Sistema de Arquivo

Mantendo a Integridade do Sistema de Arquivo

- $\square$  Com o tempo, sistemas de arquivo pode desenvolver alguns problemas como:
	- **□** capacidade de disco esgotada, pode:
		- $\blacksquare$  causar problemas
		- $\blacksquare$  fazer com que o sistema todo falhe
	- **□** corromper o sistema de arquivo, causado talvez com uma queda de energia
	- **<u>n</u>** novos objetos não podem ser mais criados
- $\Box$  Monitorar e checar o sistema de arquivo de Linux pode ajudar a evitar tais problemas

Mantendo a Integridade do Sistema de Arquivo

#### **df**

- □ Sintaxe:
	- **n** df [options] [directories]
- □ Descrição
	- n Mostra a informação de utilização do disco para sistema de arquivos montados e diretórios.

#### □ Opções Frequentemente Usadas

- n -h mostra o resultado em formato mais legível com sufixos como M (megabyte) e G (gigabyte). (humanreadble)
- n -i mostra informação de inode ao invés de uso de memoria

Mantendo a Integridade do Sistema de Arquivo

#### **df**

#### ¨ Exemplo:

 $\mathbf{m}$ 

 $\blacksquare$  checa o espaço de disco utilizado no sistema de arquivo:

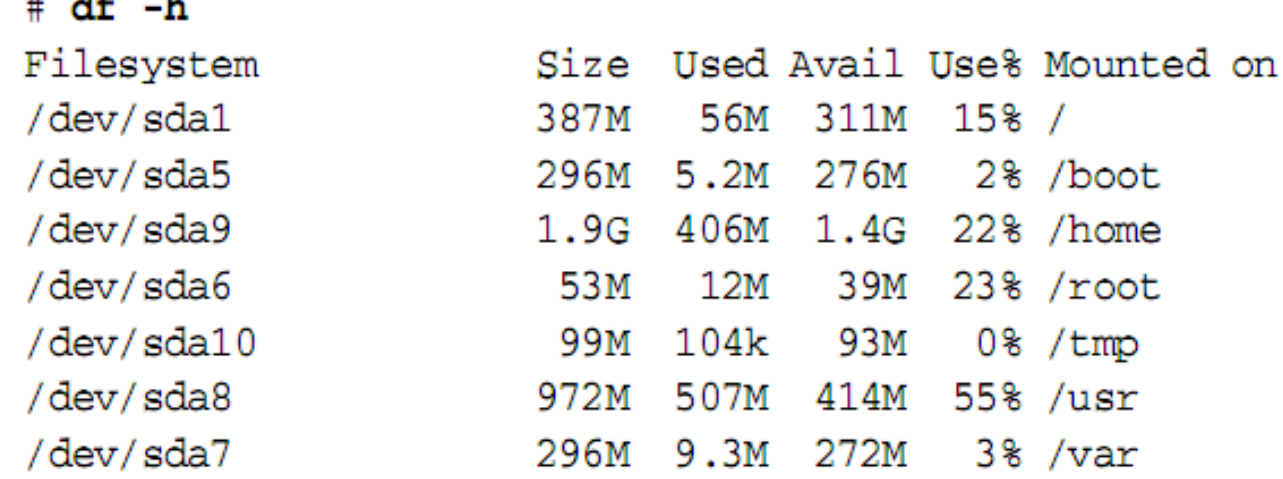

Mantendo a Integridade do Sistema de Arquivo

#### **df**

#### ¨ Exemplo:

n mostra o mesmo arquivo de sistema para utilização de  $# df - i$ 

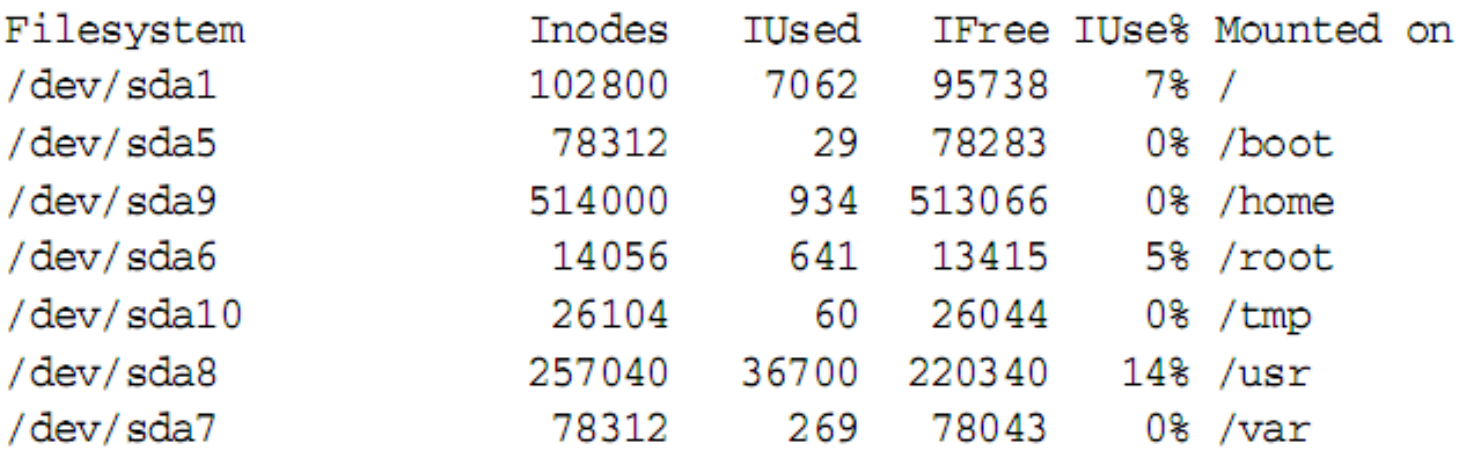

- $\blacksquare$  diretório atual
- $# df$ .

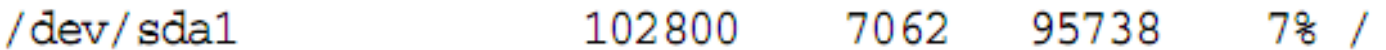

Mantendo a Integridade do Sistema de Arquivo

**du**

Sintaxe:

■ du [options] [directories]

□ Descrição:

n mostra a utilização de disco por diretórios. Se o diretório é omitido é verificado o diretório atual.

#### Opções Frequentemente Usadas

- $\blacksquare$  -a mostra todos os arquivos
- $\blacksquare$  -c produz um total HD de todos os arquivos listados
- $\blacksquare$  -h mostra o resultado de forma legível (human-readable)
- -S imprimi o sumário para cada diretório pedido
- $\blacksquare$  -s não incluir tamanho de subdiretórios

Mantendo a Integridade do Sistema de Arquivo

#### **du**

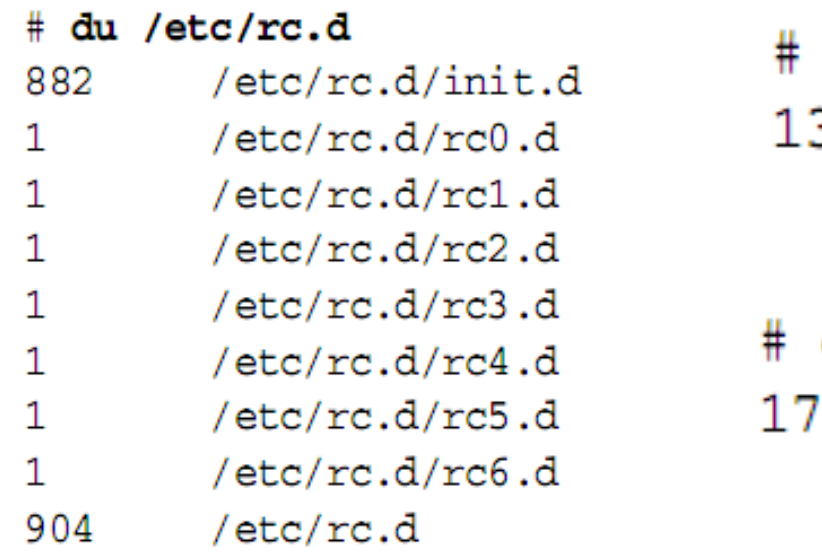

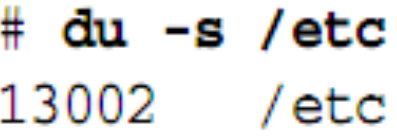

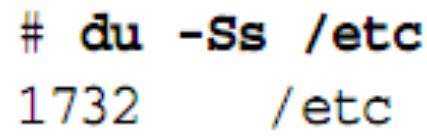

Mantendo a Integridade do Sistema de Arquivo

**du**

- $\Box$  Faça um sumário de todos os subdiretório em /home, com saída human-readble.
- □ Mostre o mesmo sumário mas ordena os resultados para serem mostrados do maior para o menor

Mantendo a Integridade do Sistema de Arquivo

**du**

 $\Box$  Faça um sumário de todos os subdiretório em /home, com saída human-readble.

 $\Box$  \$du –csh /home/\*

□ Mostre o mesmo sumário mas ordena os resultados para serem mostrados do maior para o menor 

¤ \$du –csh /home/\* | sort -nr

Mantendo a Integridade do Sistema de Arquivo

**fsck**

- □ Sintaxe:
	- fsck [options] [-t type] [fs-options] *filesystems*
- □ Descrição
	- Checa se o *filesystems* contém erros e opcionalmente corrigi eles.

#### $\square$  Opções usadas

- *-t type* especifica o tipo de sistema de arquivo.
- *-A* executa todos os sistema de arquivos especificado em / etc/fstab. A intenção é utilizar este comando em tempo de boot, antes dos filesystems serem montados.

Mantendo a Integridade do Sistema de Arquivo

**fsck**

#### $\square$  Opções usadas

- *-c* checa por blocos ruins, com defeito.
- *-f* força a checagem, mesmo o sistema de arquivo *parecendo limpo.*
- n *-p* automaticamente repara o sistema de arquivo sem o *prompting.*
- *-y sempre responde sim para o prompt interativo.*

Mantendo a Integridade do Sistema de Arquivo

# fsck -fy /dev/hda5

#### **fsck**

#### **n** Exemplos:

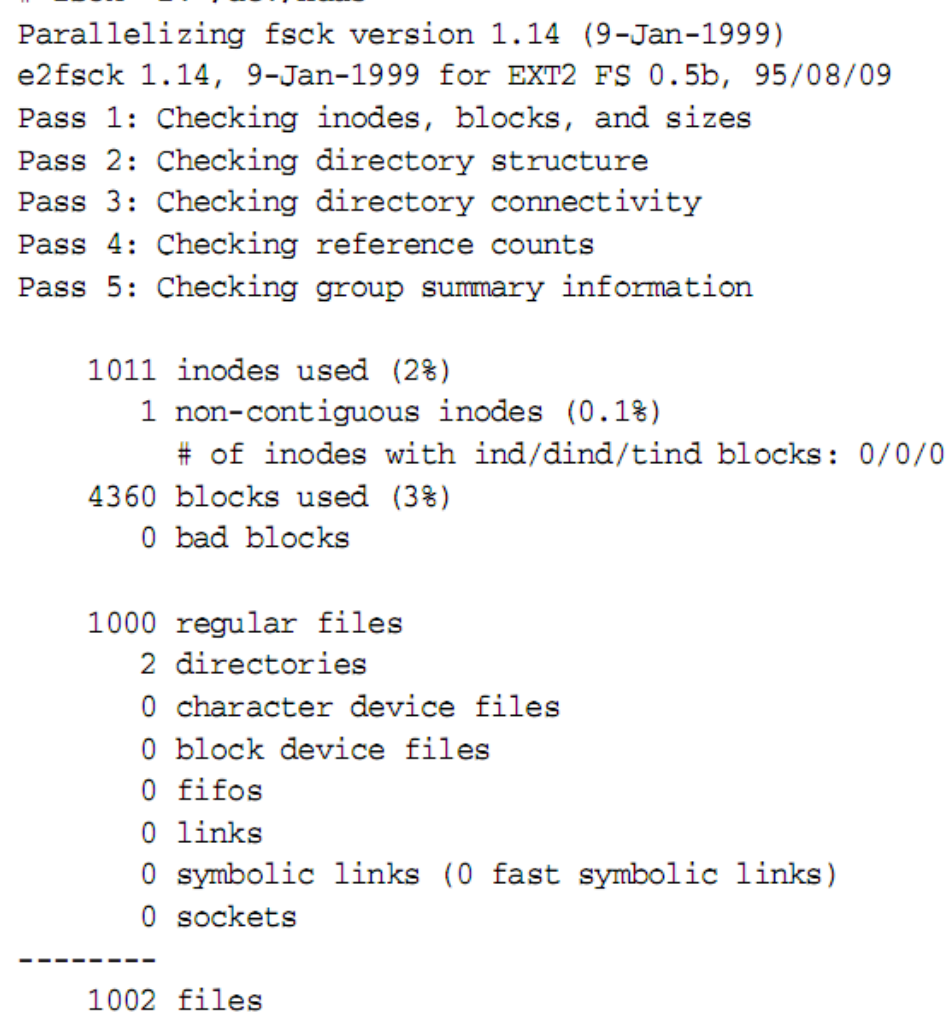

Mantendo a Integridade do Sistema de Arquivo

**fsck**

- $\Box$  A hierarquia do diretório do Linux é feita por múltiplas partições.
- $\Box$  Todas as pasta contidas no sistema raiz pode ser vista como uma partição.
- $\Box$  Cd-rom também é visto como uma partição, mas uma partição temporária.
- □ Cada sistema de arquivo é montado numa pasta vazia (ponto de montagem).

Mantendo a Integridade do Sistema de Arquivo

**fsck**

- $\Box$  E se o ponto de montagem utilizado não for uma pasta vazia?
	- **■** seus arquivos são escondidos e ficam indisponíveis até que a partição seja desmontada.

# Gerenciando a Tabela de Arquivo de Sistemas

Gerenciando a Tabela de Arquivo de Sistemas

- $\Box$  São muitas partições separadas e você ainda pode colocar isso em múltiplos discos, e é você quem tem que gerenciar tudo isso...
	- **E** NÃO!!!
	- isto é automaticamente montado pelo Linux no boot, mas você pode configurar.
	- você pode querer que sua partição do Windows seja reconhecida ou seu pen-drive.
Gerenciando a Tabela de Arquivo de Sistemas

- □ Toda essa informação é guardada em /etc/fstab
- $\Box$  As entradas desse arquivo são checadas antes de montar um pen-drive.
- $\Box$  Ele é um arquivo texto com seis colunas
	- **□** NomePart PontoMnt TipoPart MntOption dump check
- ¨ Exemplo:
	- /dev/sda1 /mnt/flash1 ext2 noauto,owner 0 0

Gerenciando a Tabela de Arquivo de Sistemas

#### $\Box$  /dev/sda1 /mnt/flash1 auto noauto,owner 0 0

- $\blacksquare$  dispositivo
- n ponto de Montagem
- $\blacksquare$  tipo do arquivo de sistema
- opções de montagem
- I dump frequency:  $1\rightarrow$  ext2, 0-> outros
- $\blacksquare$  passar número para o fsck
	- $\blacksquare$  0, não checar arquivo de sistema
	- $\blacksquare$  1, checar o primeiro arquivo de sistema
	- 2, checar o arquivo de sistema depois daquele com 1

Gerenciando a Tabela de Arquivo de Sistemas

#### $\Box$  Exemplo da tabela /etc/fstab

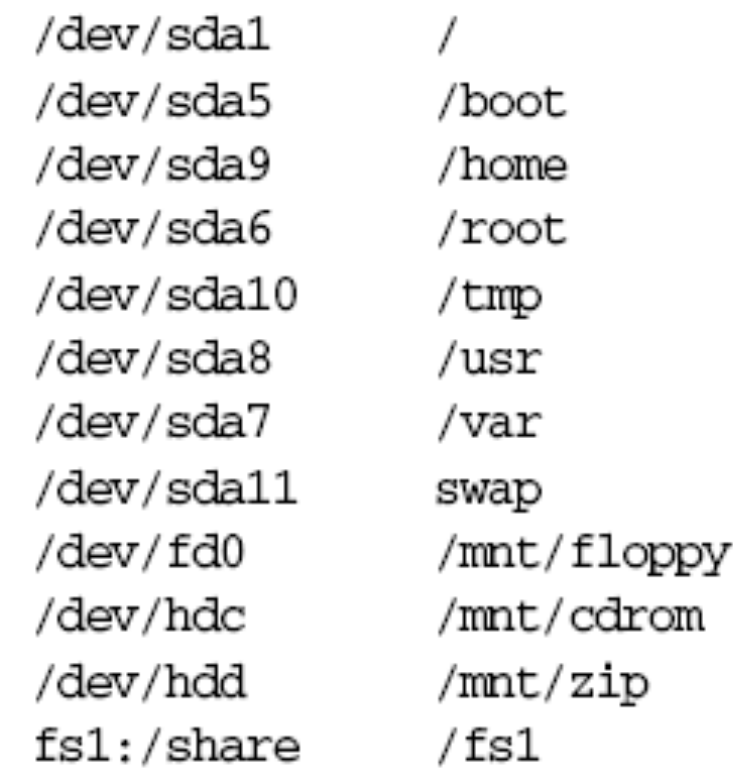

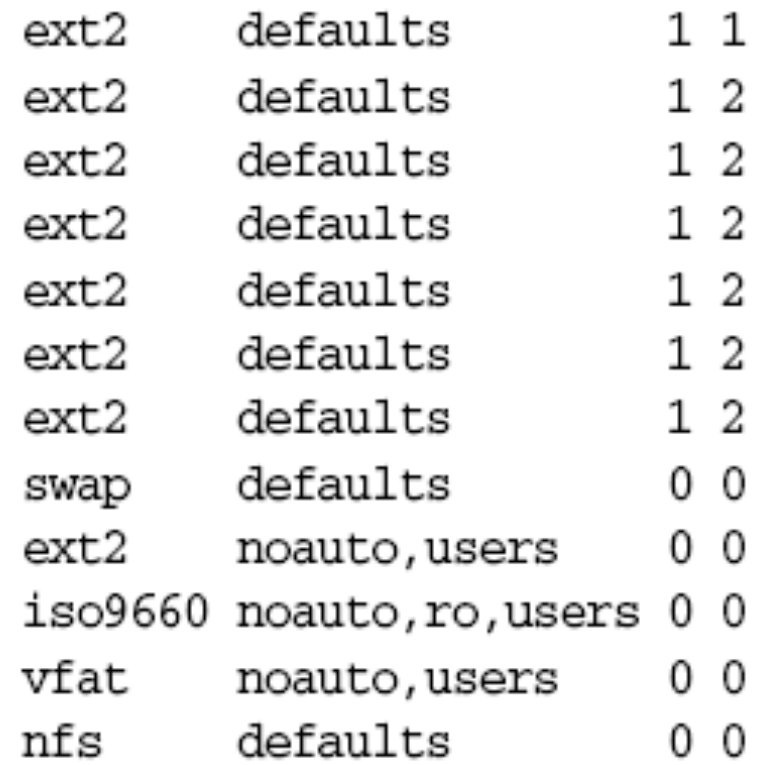

Gerenciando a Tabela de Arquivo de Sistemas 

**mount**

#### $\Box$  Montando Sistemas de Arquivo

- **n** Sistemas são montados usando o mount.
- $\blacksquare$  Em tempo de boot, os sistemas de arquivo com um número passado diferente de zero em /etc/fstab são checados e automaticamente montados

 $\square$  Sintaxe

- mount [command\_line\_options] device
- mount [command\_line\_options] directory
- mount [command line\_options] device directory

Gerenciando a Tabela de Arquivo de Sistemas 

**mount**

#### □ Descrição

- Usado para montar o filesystems. A primeira e segunda forma consulta a tabela /etc/fstab.
- $\blacksquare$  A terceira forma é independente da tabela.

#### □ Opções de Comando

 $\Box$  –a

monta todas as partições especificadas em /etc/ fstab, exceto aquelas com o noauto.

 $- h$ 

mostra a ajuda.

Gerenciando a Tabela de Arquivo de Sistemas 

**mount**

#### Opções de Comando

- $\blacksquare$  –o mount\_options
	- n especifica as opções do mount na linha de comando

 $-$ r

- n monta o fulesystem como somente-leitura.
- $\blacksquare$  –t fstype
	- $\blacksquare$  especifica que o tipo de filesystem.

 $\Box$   $\lnot$ 

- **n** verbose
- $\Box$   $\Box$ 
	- n monta o filessystem no modo leitura/escrita.

Gerenciando a Tabela de Arquivo de Sistemas

#### $\square$  Opções de Montagem

- Um número de parâmetros estão disponíveis as opções para montar arquivos. Estas opções podem ser especificadas no arquivo /etc/fstab ou como argumentos na linha de comando
- n Algumas das opções podem proporcionar mais segurança a controlar alguns operações no sistema de arquivos. Outros proteger o sistema de arquivos de danos. Aqui está um lista parcial:

 $\blacksquare$  async - sync

Estabelece assíncrono  $1/0$  de arquivo para as montagens. O oposto é sincronia.

Gerenciando a Tabela de Arquivo de Sistemas

#### $\square$  Opções de Montagem

- $\blacksquare$  auto noauto
	- n habilita especificar a montagem em /etc/fstab. A montagem é automatica quando o dispositivo é encontrado(normalmente, tempo de boot).
- $\blacksquare$  defaults
	- **n** Implica me rw, exec, auto, nouser, and async.
- n ro
	- equivalente a opção de linha de comando -r

Gerenciando a Tabela de Arquivo de Sistemas

- □ Opções de Montagem
	- $\blacksquare$  rw
		- $\blacksquare$  equivalente a opção de linha de comando -w
	- $\blacksquare$  user nouser
		- n Permite que qualquer usuário possa montar o filesystem, mas proíbe outros usuários de desmontá-lo.
	- $\blacksquare$  users
		- n Permite que qualquer usuário possa montar e desmontar filesystem.

Gerenciando a Tabela de Arquivo de Sistemas

- <sup>n</sup> Linux pode montar uma variedade de sistema de arquivos, os mais populares:
	- Ext2, ext3, ext4
		- <sup>n</sup> padrão de sistema de arquivo do Linux.
	- n msdos
	- $\blacksquare$  vfat
	- $\Box$  iso9660
		- <sup>n</sup> Formato de CD-ROM
	- $\blacksquare$  ntfs
	- **n** swap
	- $\blacksquare$  proc
		- <sup>n</sup> Os arquivos virtuais contidos nesse sistema virtual permitem uma "janela" no kernel.

Gerenciando a Tabela de Arquivo de Sistemas

**n** Mostrar os filesystem montados no sistema:

■ \$ mount

**n** Montando um CD-ROM

 $\blacksquare$  \$ mount -rt iso9660 /dev/hdc /cdrom

Gerenciando a Tabela de Arquivo de Sistemas

**umount - Desmontando Filesystems**

- $\square$  Sintaxe
	- **n** umount [options] device
	- **n** umount [options] directory
- □ Descrição
	- n Desmontar sistemas de arquivo no dispostivo ou no diretório.

 $-$ a

- $\blacksquare$  Desmonta todos descritos em /etc/fstab.
- $\blacksquare$  –t fstype
	- $\blacksquare$  Desmonta somente os de tipo fstype.

Gerenciando a Tabela de Arquivo de Sistemas

**umount - Desmontando Filesystems**

#### **n** Exemplo

- Desmontando CD-ROM montado em /dev/hdc em /cdrom:
	- $\blacksquare$  umount / cdrom
	- $\blacksquare$  # umount /dev/hdc
- n Desmontando todos os fylesystems NTFS
	- $\blacksquare$  # umount -at ntfs

# Controle de Acesso do Linux

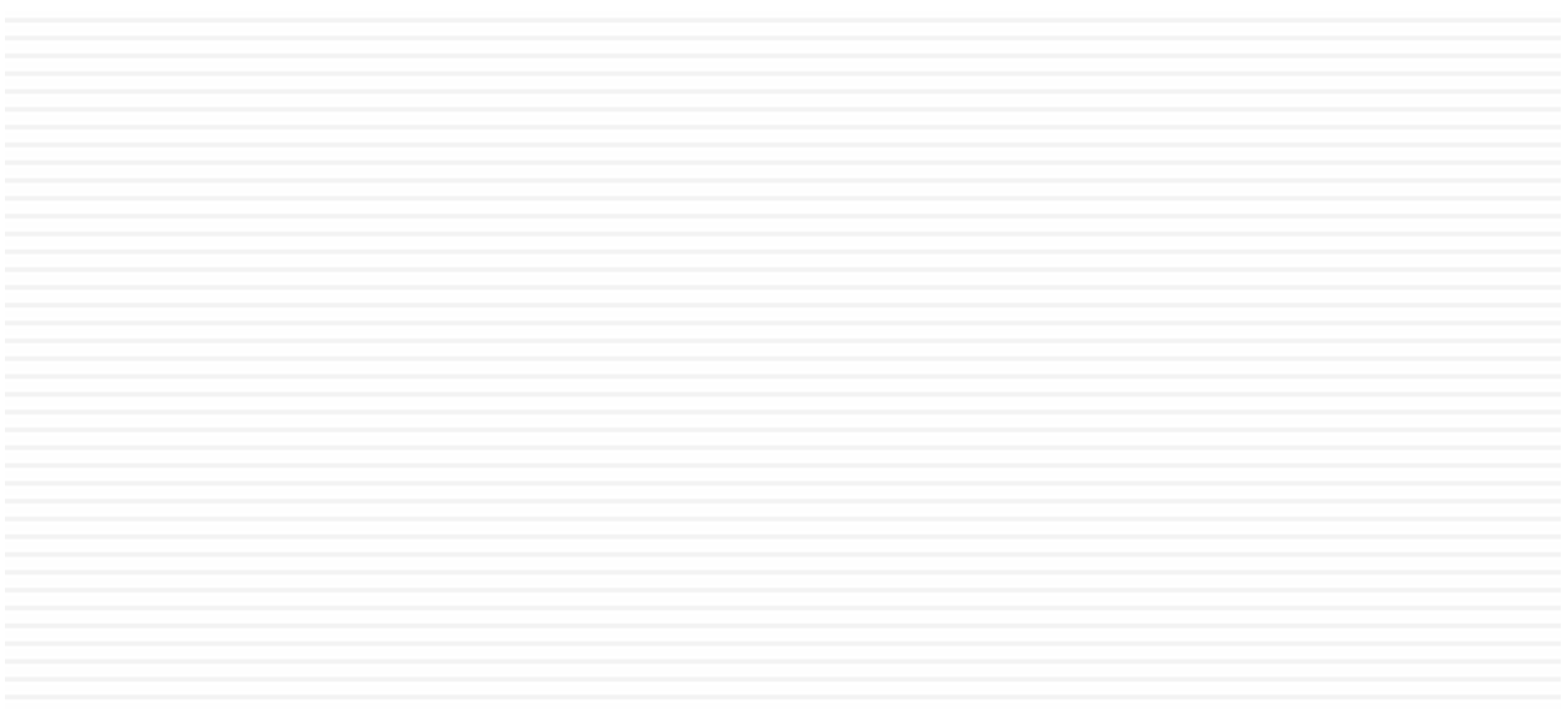

Permissões para controlar acesso a arquivos

- $\square$  Segurança do arquivo de sistema é fundamental para um sistema com multi-usuários.
- $\Box$  O arquivos de sistema como o kernel, arquivos de configuração, e programas, devem ser protegidos
- $\Box$  Arquivos de usuários devem ser protegidos de outros usuários e às vezes tornados completamente privados.

Controle de Acesso do Linux

 $\Box$  Modo de acesso de um arquivo, diz quem pode ter acesso: 

¤ user 

**n** somente o usuário que é dono do arquivo

**□** group

■ todos os usuários que fizerem parte do mesmo grupo que o usuário dono. 

**□** other

 $\blacksquare$  todos os usuários do sistema

Controle de Acesso do Linux

#### □ As permissões:

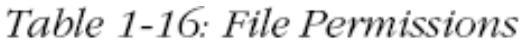

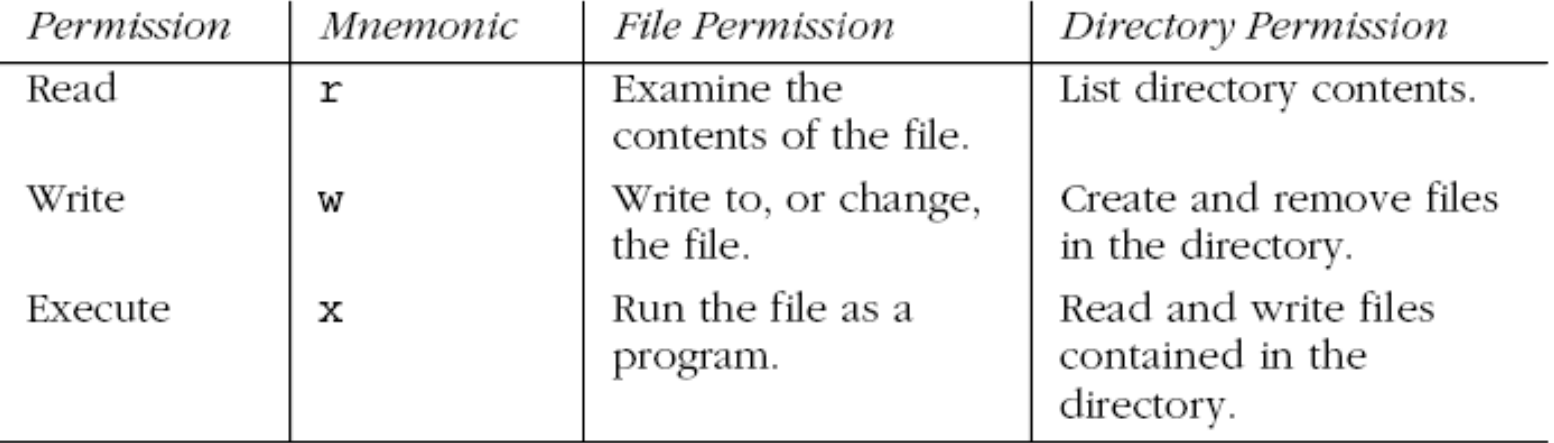

Controle de Acesso do Linux

#### □ Modo de acesso para o comando chmod:

| Category    | Mode    | Description                                                                                           |
|-------------|---------|----------------------------------------------------------------------------------------------------|
| User class  | u       | User.                                                                                                 |
|             | g       | Group.                                                                                                |
|             | $\circ$ | Other.                                                                                                |
|             | а       | All classes.                                                                                          |
| Operation   |         | Take away permission.                                                                                 |
|             | +       | Add permission.                                                                                       |
|             | $=$     | Set permission exactly.                                                                               |
| Permissions | r       | Read permission.                                                                                      |
|             | W       | Write permission.                                                                                     |
|             | х       | Execute permission.                                                                                   |
|             | Х       | Execute permission for directories and files with<br>another execute permission, but not plain files. |

Table 1-19: Symbolic Modes for the chmod Command

Controle de Acesso do Linux

**chmod**

- $\square$  Sintaxe
	- n chmod [options] octal\_mode files
- □ Descrição
	- Modifica o modo de acesso à arquivos.
- $\square$  Opções Usadas
	- $c$ 
		- como o modo verbose, mas só reporta as mudanças.
	- $-$ R
		- <sup>n</sup> modo recursivo
	- $\Box$   $\lnot$ 
		- $\blacksquare$  verbose

Controle de Acesso do Linux

**chmod**

#### **n** Exemplo

- \$ chmod 644 afile
	- <sup>n</sup> \$ ls -l afile
- $\blacksquare$  \$ chmod -v u=rw,go=r afile
- \$ chmod -v o-rwx adir

# Criando um Grupo

Criando um grupo

- $\square$  Passo para criar um grupo
	- **□** o nome do grupo é vendas e seus membros ana, joao e maria
	- **□** o diretório é /home/vendas
	- somente pode deletar arquivos os seus donos (criadores)
	- ¤ membros não precisam se preocupar com o gerenciamento de arquivos
	- **□** todo o grupo tem total acesso aos arquivos, e os que não fazem parte do grupo não...

#### Criando um grupo

- $\blacksquare$  \$ groupadd vendas
- \$ usermod –G vendas ana
- \$ usermod –G vendas joao
- \$ usermod –G vendas maria
- $\blacksquare$  \$ mkdir /home/vendas
- $\blacksquare$  \$ chgrp vendas /home/vendas
- $\blacksquare$  \$ chmod ug=rwx,o= /home/vendas
	- \$ chmod 770 /home/vendas
- $\blacksquare$  \$ chmod g+s, o+t /homs/vendas

Criando um grupo

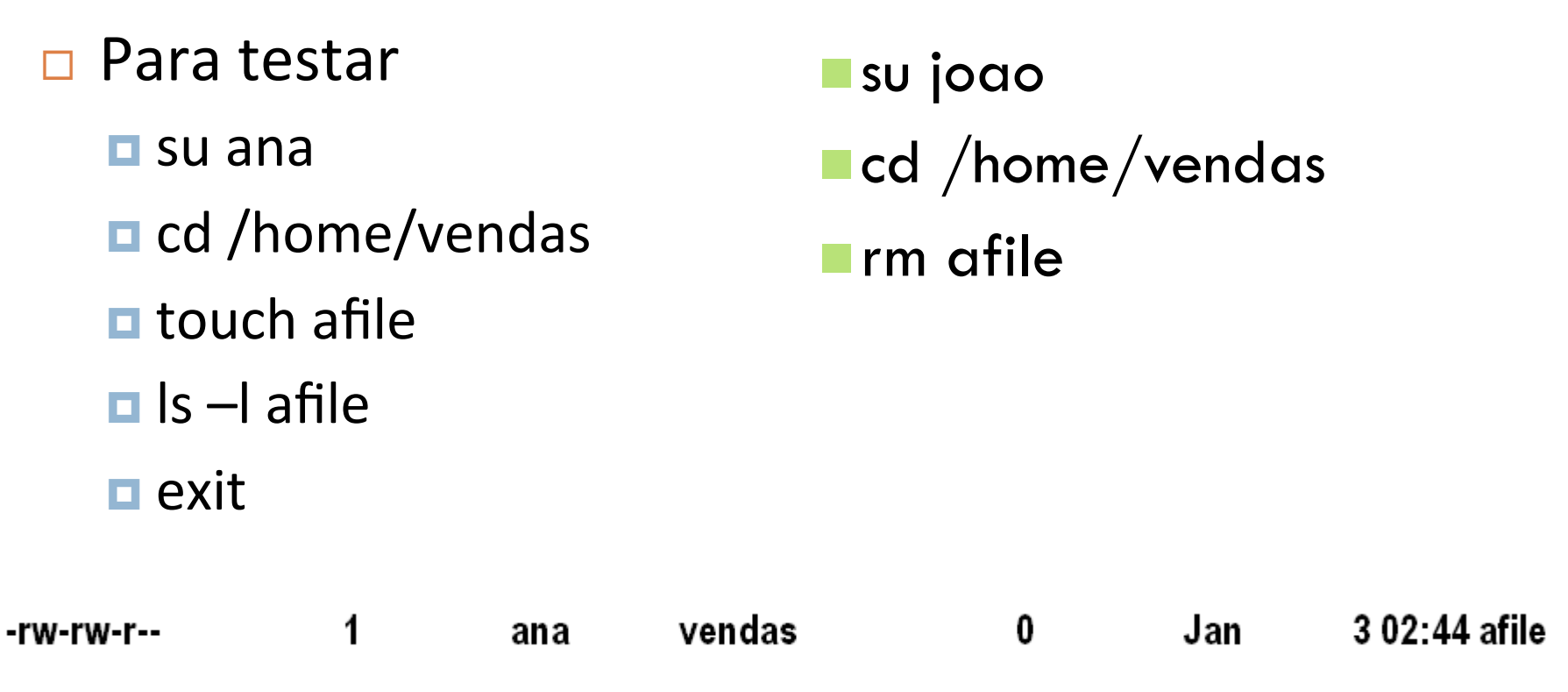

rm: cannot unlink `afile': Operation not permitted

Gerenciando um grupo

**chown**

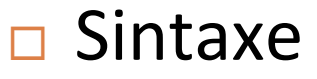

- **n** chown [options] user-owner files
- n chown [options] user-owner.group-owner files
- n chown [options] .group-owner files

#### □ Opções Usadas

 $-c$ 

como o modo verbose, mas só reporta as mudanças.

 $-$ R

<sup>n</sup> modo recursivo 

 $\Box$   $\neg$ v

**n** verbose

Gerenciando um grupo

**chown**

#### □ Exemplo

- $\blacksquare$  Configura o usuário do arquivo
	- $\blacksquare$  # chown -v jdoe afile
- $\blacksquare$  Seta o usuário e grupo do arquivo
	- $\blacksquare$  # chown -v jdoe.sales afile
- Muda recursivamente o grupo da pasta sls.
	- $\blacksquare$  # chown -Ry sales sls
	- n owner of sls changed to .sales
	- owner of sls/file1 changed to .sales
	- owner of sls/file2 changed to .sales

<sup>n</sup> ...

Gerenciando um grupo

**chgrp**

 $\square$  Sintaxe

n chgrp [options] group-owner files

□ Descrição

 $\blacksquare$  Set o grupo dono do arquivo.

□ Exemplo

 $\blacksquare$  \$ chgrp vendas /home/vendas

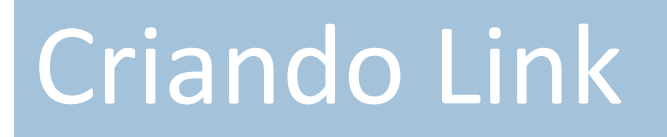

Criando Link 

- $\Box$  Link é um falso arquivo ou um atalho
- □ Quase não ocupam espaço, pois não possui dado real
- □ São dois os tipos:
	- **□** link simbólico (symbolic link)

Criando Link 

- $\Box$  Link Simbólico
	- **□** é um arquivo que contém um ponteiro para outro.
	- podem apontar para diretórios, arquivos locais ou na rede.
	- não tem permissão e o arquivo ao qual está apontando pode ser deletado tornando-o obsoleto.

**Criando Link** 

#### □ Por que Links?

- $\blacksquare$  ls -l /etc/rc.d/init.d
	- $\blacksquare$  script para iniciar e pará diferentes serviços do sistema
- $\blacksquare$  ls -l /etc/rc.d/rc3.d/
	- n pasta do sistema separada por níveis (links referencia init.d)
- $\blacksquare$  Se esses arquivos tivesse que ser modificados?
	- n teria que fazer as modificações em todos os lugares que o arquivo fosse referenciado
	- com link, basta modificar o arquivo original apenas uma vez, sem contar a economia de espaço

Criando Link - In

#### $\square$  Sintaxe

- $\blacksquare$  In [options] file link
- $\blacksquare$  In [options] files directory
- □ Descrição
	- $\blacksquare$  Cria links entre arquivos.
- $\square$  Opções usadas

 $-$ f

**n** força a existência do link

n –i 

n prompt interativo - sobrescrever arquivos destino.

Criando Link - In

#### $\square$  Opções usadas

 $-$ s

- $\blacksquare$  cria um link simbólico.
- □ Exemplo Note que:
	- $\blacksquare$  \$ ls -l /bin/bash /bin/sh
	- $\blacksquare$ /bin/bash
	- $\blacksquare$ /bin/sh -> bash

**Buscando Link** 

I lrwxrwxrwx 1 root root 19 Jan 4 02:43 file1  $\rightarrow$  /file1

#### **n** \$ find / -lname myfile

- **n** /home/world/rootsfile
- **n** /home/finance/hisfile
- $\blacksquare$  /root/myslink

# Encontrando arquivos do sistema e Localizando seus lugares corretos

Encontrando arquivos do sistema e Localizando seus lugares corretos 

- $\Box$  Em 1993, a comunidade Linux formou um projeto para padronizar o layout do arquivo de sistema. A intenção era:
	- mostrar como fazer a manutenção
	- **□** reduzir a proliferação de vários layouts
	- **□** e reduzir a fragmentação do mercado
Encontrando arquivos do sistema e Localizando seus lugares corretos

#### □ Tipos de dados:

Table 1-20: FHS Data Types

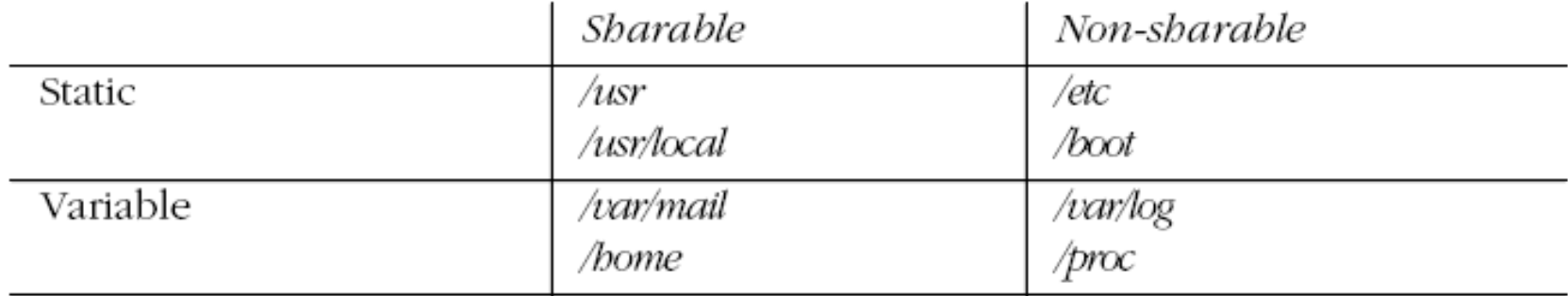

Encontrando arquivos do sistema e Localizando seus lugares corretos 

¨ /usr 

- $\Box$ /usr/X11R6
	- contém o XFree86. Porque X é desenvolvido direto no /usr na maioria dos sistema Linux
- $\Box$  usr/bin
	- comandos do usuário que não são considerados essenciais para manutenção emergencial do sistema, e que não estão em /bin
- $\Box$ /usr/games
	- $\blacksquare$  jogos de consoles velhos e utilidades

Encontrando arquivos do sistema e Localizando seus lugares corretos 

¨ /usr 

- ¤ /usr/include
	- n localização padrão para include ou header, usado por programas C ou C++
- $\Box$ /usr/lib
	- $\blacksquare$  biblioteca compartilhada que suporta vários programas
- $\Box$ /usr/sbin
	- n contém binários para administração de sistema que não são considerados essenciais para a manutenção do mesmo

Encontrando arquivos do sistema e Localizando seus lugares corretos 

¨ /usr 

#### ■/usr/share

- n arquivos e diretórios que possam ser compartilhado na rede
- $\Box$ /usr/src
	- contém o código fonte do Linux, se instalado.

Encontrando arquivos do sistema e Localizando seus lugares corretos 

¨ /var 

- /var/account
	- n alguns sistemas manté m processamento de dados nesse diretório
- $\Box$ /var/cache
	- n é utilizado por programas para guardar arquivos temporários
	- n os programas devem ser capazes de re-gerar as informações a qualquer momento, pois o administrador pode deletar os arquivos quando achar necessário.

Encontrando arquivos do sistema e Localizando seus lugares corretos 

¨ /var 

¤ /var/crash 

■ contém crash dumps para sistemas que suportam isso.

- $\Box$ /var/games
	- n jogos antigos podem armazenar informações como score alguns arquivos temporários
- ¤ /var/log
	- principal repositório de log do sistema.
	- o log padrão do sistema é /var/log/messages

Encontrando arquivos do sistema e Localizando seus lugares corretos 

¨ /var 

- ¤ /var/opt
	- diretório definido para arquivos temporários de programas que estão em /opt
- ¤ /var/run
	- n contém vários arquivos descrevendo o sistema no presente momento
	- todos esses arquivos podem ser deletados no boot
- ¤ /var/spool
	- n informações que vão para uma fila de processamento
		- $\blacksquare$  ex.: filas de impressão

Encontrando arquivos do sistema e Localizando seus lugares corretos 

¨ /var 

#### $\square$ /var/tmp

**n** armazenar arquivos temporários

**n** persiste por muitos mais boots do sistema do que o /tmp

Encontrando arquivos do sistema e Localizando seus lugares corretos 

Table 1-21: Binary File Locations

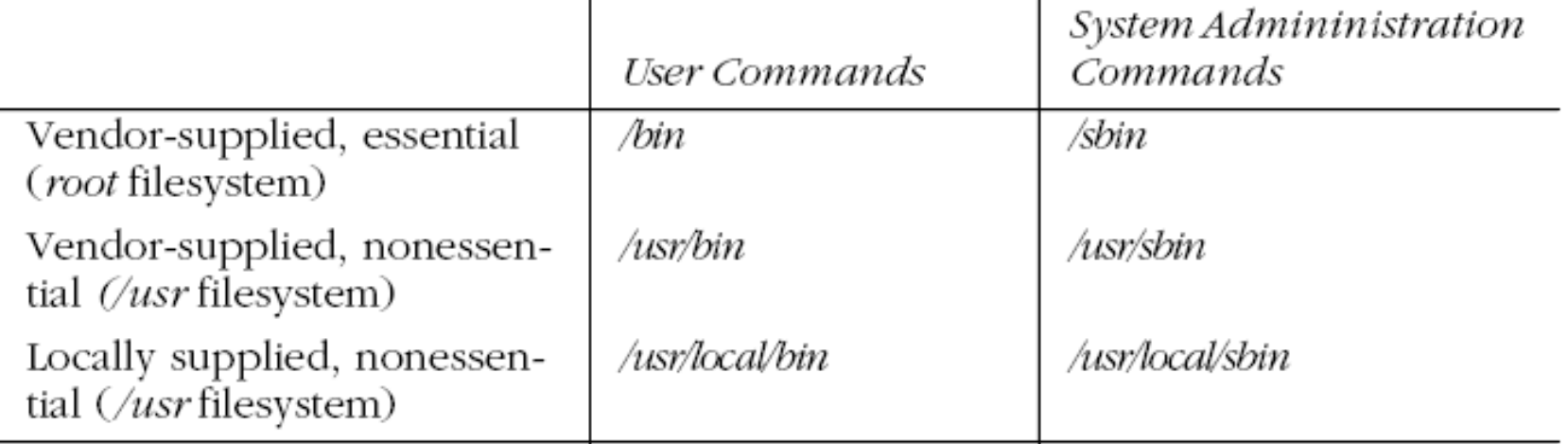

Encontrando arquivos 

**which**

 $\square$  Sintaxe

- $\blacksquare$  which command
- □ Descrição
	- n Determina a localização e mostra todo o caminho de command.

#### □ Exemplo

- $\blacksquare$  # which tcsh
	- /bin/tcsh

Encontrando arquivos 

**find**

 $\square$  Sintaxe

 $\blacksquare$  find paths expression

□ Descrição

■ Localiza arquivo que casa com a expressão passada.

# find /usr -name "\*csh\*" /usr/bin/sun-message.csh  $/usr/doc/tcsh-6.08.00$ /usr/doc/tcsh-6.08.00/complete.tcsh /usr/doc/vim-common-5.3/syntax/csh.vim /usr/man/man1/tcsh.1 /usr/share/apps/ktop/pics/csh.xpm /usr/share/apps/ktop/pics/tcsh.xpm /usr/share/emacs/20.3/etc/emacs.csh /usr/share/vim/syntax/csh.vim /usr/src/linux-2.2.5/fs/lockd/svcshare.c

Encontrando arquivos 

**locate**

 $\square$  Sintaxe

- $\blacksquare$  locate patterns
- □ Descrição
	- Localiza arquivos cujos nomes casa com um ou mais strings passadas.
		- # locate "\*csh\*" /home/jdean/.tcshrc /root/.cshrc /root/.tcshrc /usr/bin/sun-message.csh  $/usr/doc/tcsh-6.08.00$ /usr/doc/tcsh-6.08.00/FAQ /usr/doc/tcsh-6.08.00/NewThings